# **Product Operation Instruction**

## Contents

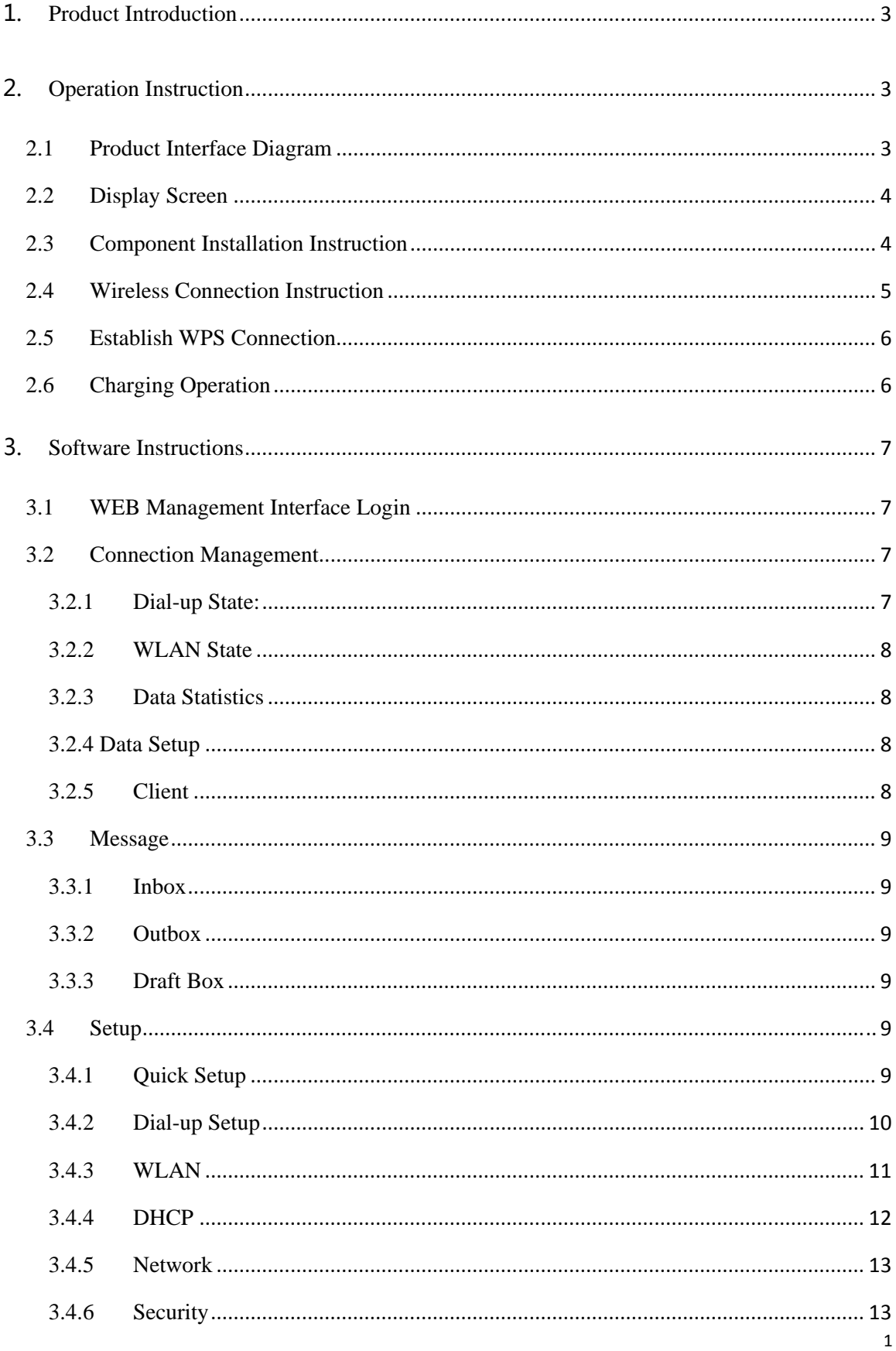

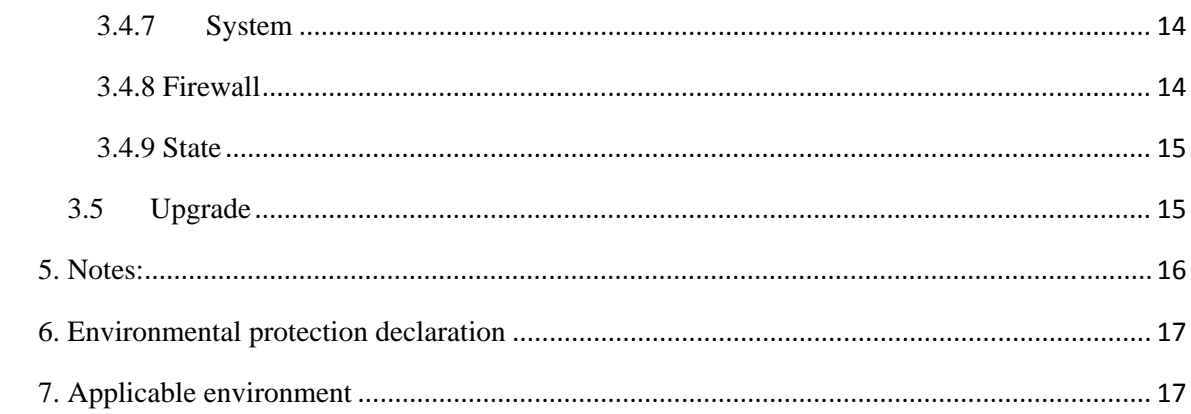

## 1.Product Introduction

The WIFI devices, such as Smartphone and tablets computers can access the Internet through Mobile WIFI. The specific connection procedure depends on the operating system of the Wi-Fi device or computer. Establish a connection according to your device's specific instructions. The device can support 10 WIFI devices to connect to and share mobile internet at the same time.

## 2.Operation Instruction

### 2.1Product Interface Diagram

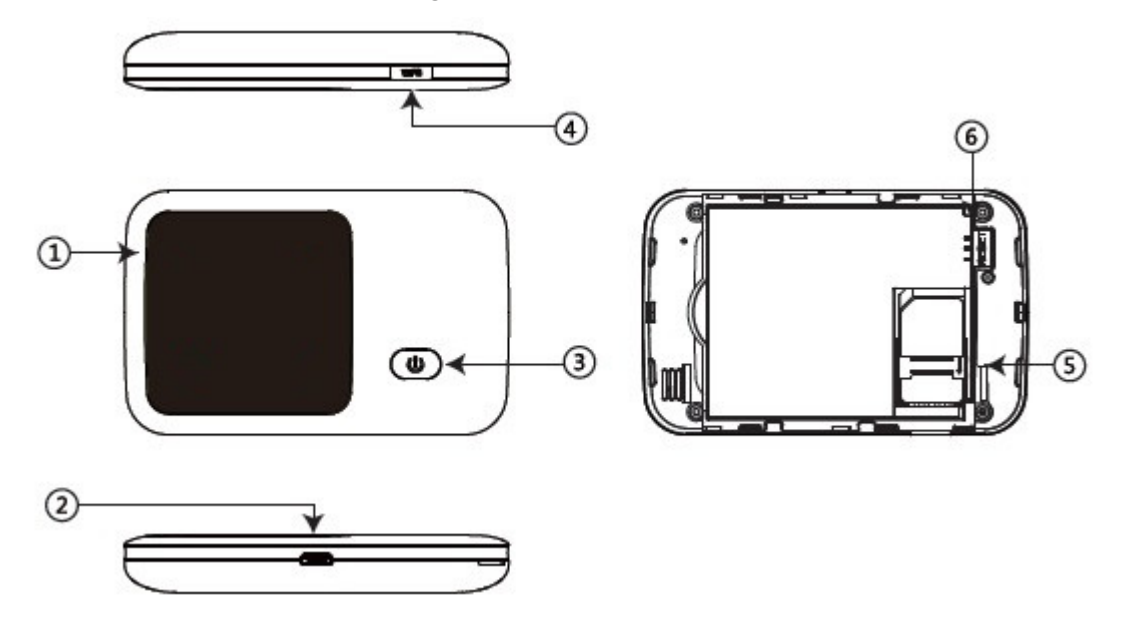

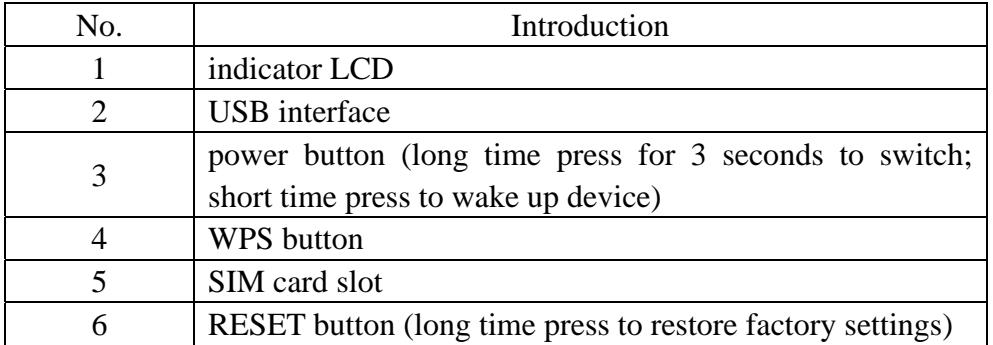

## 2.2Display Screen

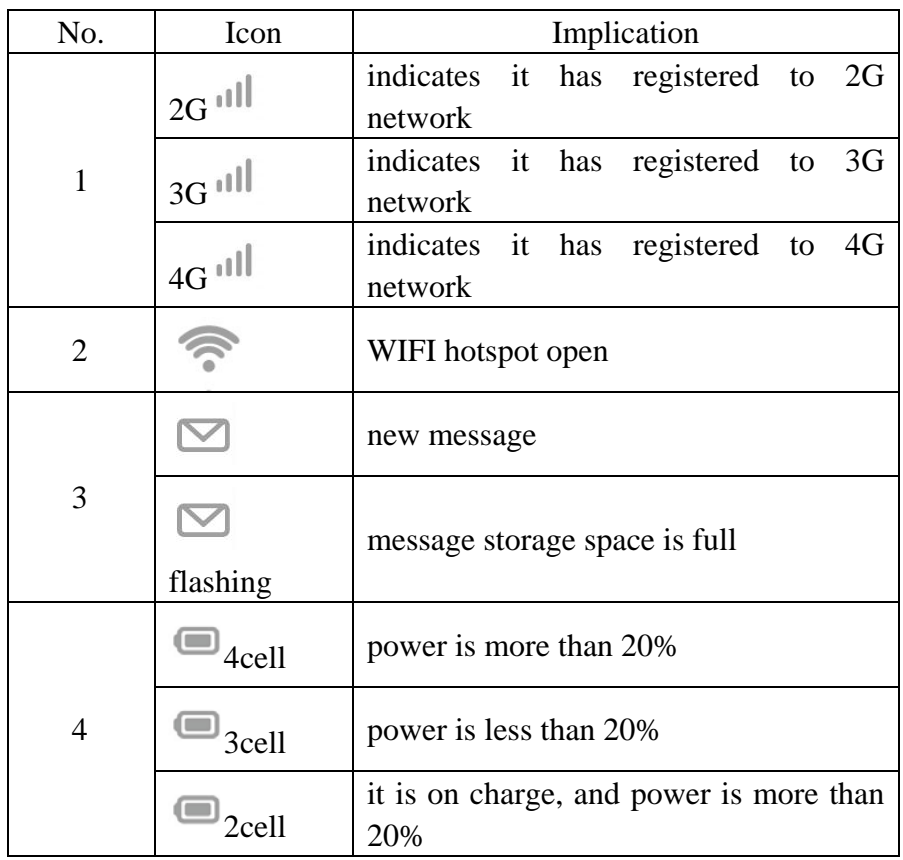

### 2.3Component Installation Instruction

Step 1: Open the battery pack, and take out the battery.

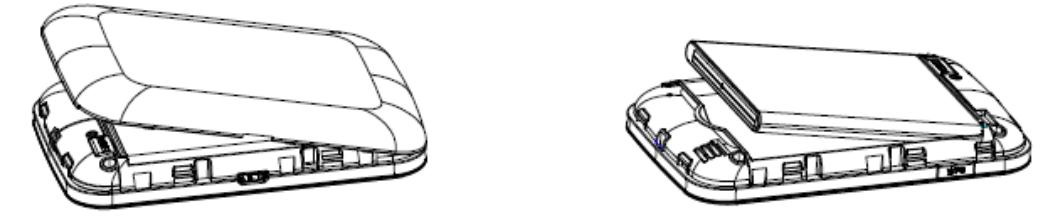

Step 2: Insert the SIM card into the SIM card slot as shown in the picture.

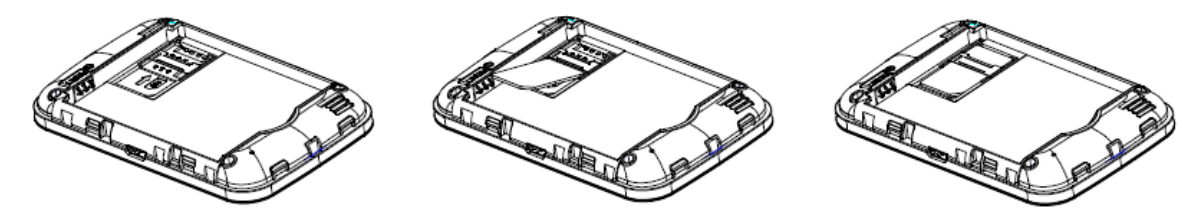

Comment: Please do not use other non-standard SIM/USIM, such as Micro SIM card or nano SIM card.

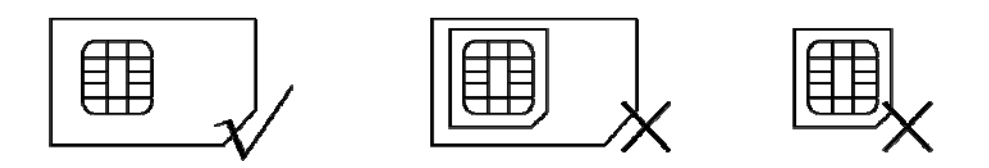

### 2.4Wireless Connection Instruction

Step 1: Turning on the Mobile WiFi

Long time press power button for 2 seconds, and turn on the device.

Hint: In the state of startup, long time press power button again (about 2) seconds) will turn off the device.

Step 2: Waiting for device turn on and work normally

Check display screen information, when the 4G icon Appear it indicates that the device has already work normally.

Step 3: Establish a wireless Internet connection (iPhone as an example)

- 1. Open "setup" in the phone"—"WiFi" function.
- 2. In the list "select the network", find the device's wireless internet name and click connection, then enter password (as shown bellow)

Hint: "network name(SSID)"and "password(WIFIKEY)" shall be got inside the battery pack.

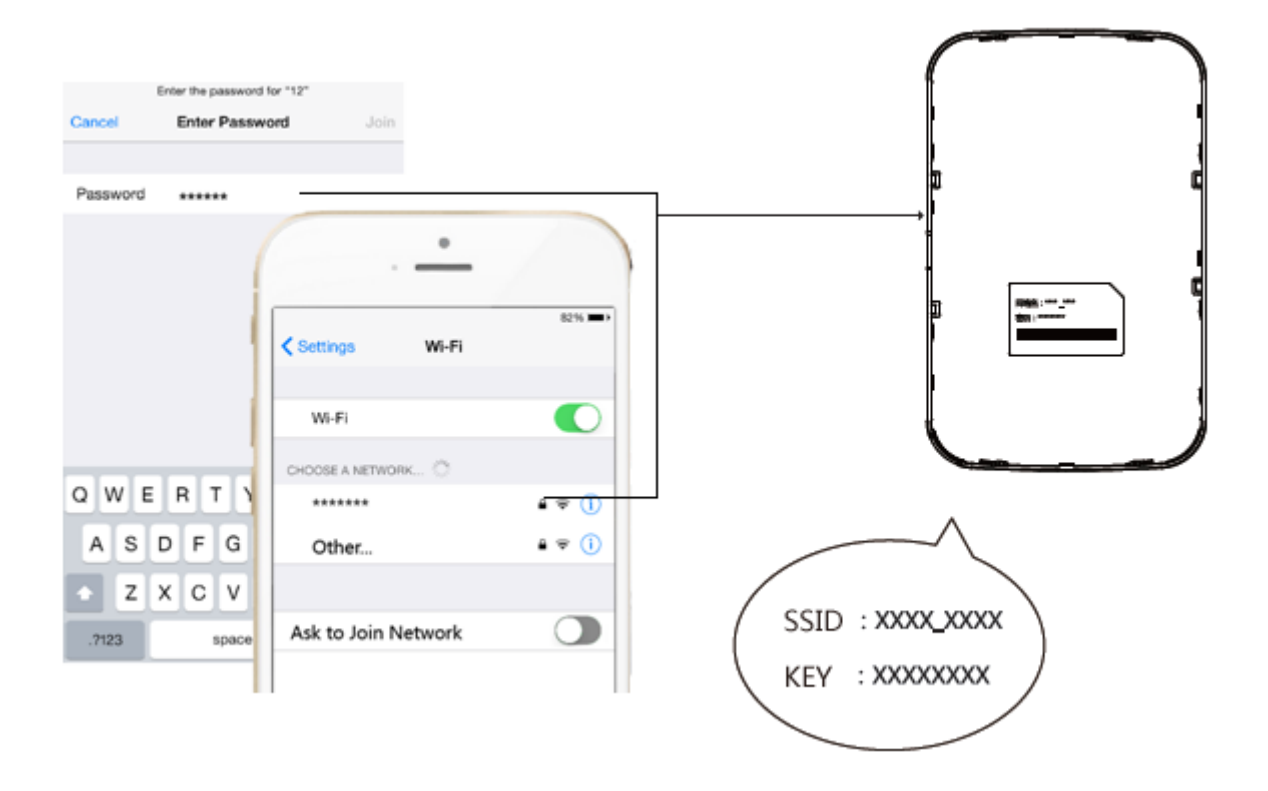

#### 2.5Establish WPS Connection

If the terminal connected with the device support WPS (WiFi Protected Setup), it can

be connected without a password.

Steps are as follows:

Step 1: Start up and wait for device work normally.

Step 2: Activate the device's WPS, and long time press the device's WPS button for 3 seconds.

Step 3: Activate the client's WPS, and press the device's WPS button in 2 minutes.

Tips: Specific operation of devices please refers to customer device's user instruction.

### 2.6Charging Operation

1)Charging with adapter

 The product is recommended to use the 5V 1A adapter, and then it shall be charged fully in 2-3 hours.

2)Charging by connecting to the computer

 Please connect to the computer with the standard USB cable. Attention:

1、The charging environment temperature shall be at 0℃~45℃, please keep the device in this temperature when it is charging.

2、The product experienced circulatory charge and discharge several times after it has

been normally used for one year, it will have about 20% loss of electricity. If you need replacement, please contact with the local after-sales service.

## 3.Software Instructions

### 3.1WEB Management Interface Login

- 1) Open Internet Explorer, and enter http://192.168.0.1.
- 2) Enter user name: admin password: admin in the login interface to enter the management interface.

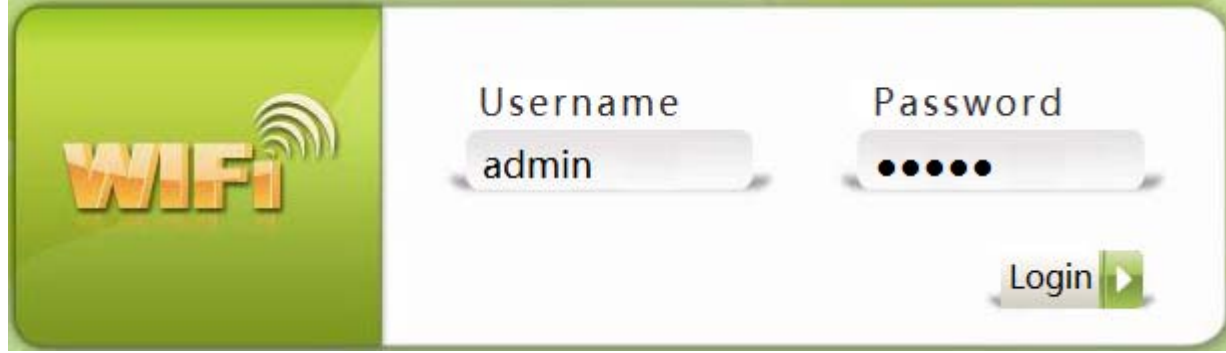

### 3.2Connection Management

Connection interface information includes Dial-up state, WLAN state, data statistics,

and client information.

As shown bellow:

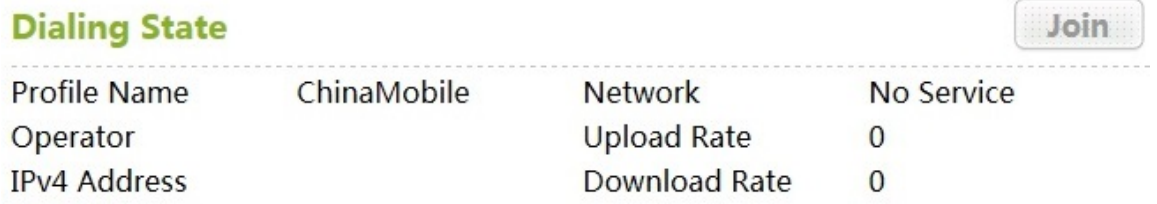

3.2.1 Dial-up State:

**IPv6 Address** 

Dial-up State shows the current network connection state, it includes: Profile name, network type, upstream/downstream rate, and operator public web site's IP address. Users can keep device connecting/disconnecting by clicking "connect/disconnect" button.

Please attention: If there is no SIM card or the SIM card is out of charge, the

connection will be fail.

3.2.2 WLAN State

WLAN state is the current WLAN connection state, mainly including SSID name,

authentication, current WiFi user and encryption.

Users can open/close WLAN by clicking "open/close" button.

The current WiFi user number will be changed according to the increase/decrease of the user's number.

For example:

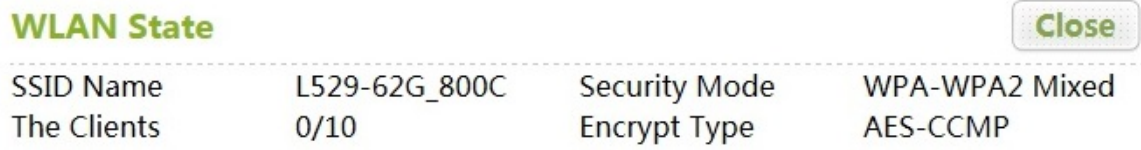

#### 3.2.3 Data Statistics

After users connect to the network, the network data flow shall display, it includes current data, total data, and the network connection time. Users can clear all historical statistics by clicking "data clearing"

#### **Traffic Statistics**

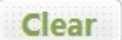

This data is for reference only, actual traffic statistics provided by the carrier data as a payment basis.

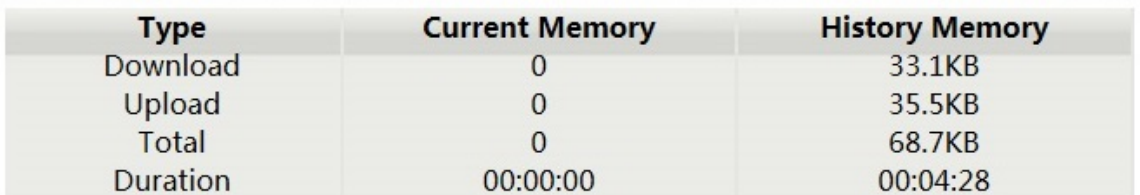

#### 3.2.4 Data Setup

Users can set monthly data by clicking "setup" in the interface.

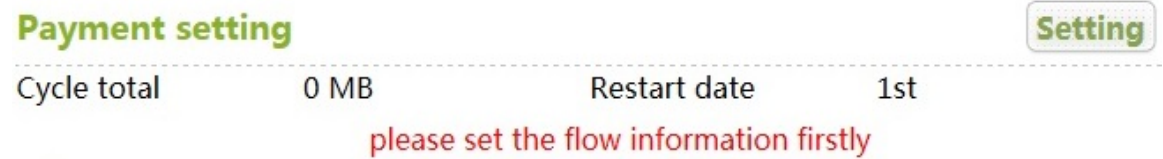

#### 3.2.5 Client

It shows the information of terminal: it includes host name, IP address, MAC address, network connection time, and subnet mask.

As following picture:

#### **Client**

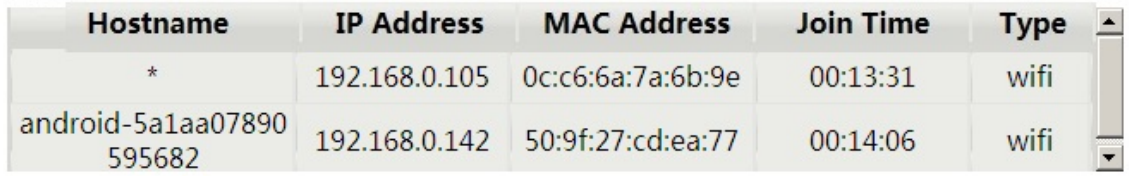

#### 3.3Message

The message interface includes inbox, outbox, draft box. When click "Message", it defaults to the inbox.

#### 3.3.1 Inbox

It shows the received message by SIM card, and the contents is message state (whether has been read), number, message content, and message date, and it has page flip function when there are excessive messages.

3.3.1.1 New Message

Click "new" at the top of the page, and enter telephone number, content. The message shall be sent to friends by clicking "send". The successfully sent message shall be saved in the inbox, you can use "resend" or "cancel" when the message is sent unsuccessfully.

#### 3.3.1.2 Message Reply

Choose any message in the list, and reply message by clicking "reply" and entering content;

#### 3.3.1.3 Message Forwarding

Choose any message in the list and forward message to friends by clicking "forward" with effective telephone number.

3.3.2 Outbox

Sent message shall be saved in outbox.

#### 3.3.3 Draft Box

Write a message and click "save", then this message shall be saved in draft box.

#### 3.4 Setup

#### 3.4.1 Quick Setup

Wireless router's quick setup is provided for connecting to network quickly. The quick setup steps include the following:

1) Wireless network name (SSID)-- the name defined by the user for the wireless network.

You can set SSID name. For example:

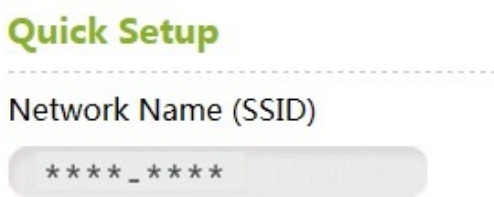

Tips : The most characters of SSID is  $32$ , it supports "letter, number,-,  $\frac{1}{2}$ ".

2) Wireless network password – the password defined by the user for the wireless network.

Users can set the password, which allows 8 to 63 digits password.

Tips: WPA-PSK、WPA2-PSK、WPA-WPA2 Mixed:8 to 63 digits

WEP: (1) 64bit——5 ASCII or 10 hexadecimal characters.

(2)128bit——13 ASCII or 26 hexadecimal characters

#### 3.4.2 Dial-up Setup

The main function includes new, delete, Profile setup and Profile information.

Profile setup

Profile setup mainly includes Profile list, you can make new Profile information or select Profile and apply it.

Profile information

Profile information includes Profile name, APN, Dial-up number, user name and password.

Profile name: The longest characters of SSID is 15, supporting "letter, number,-,  $\mathcal{L}$ ".

APN, Dial-up number, user name, password, please contact with local operator. New Profile configuration as shown as following:

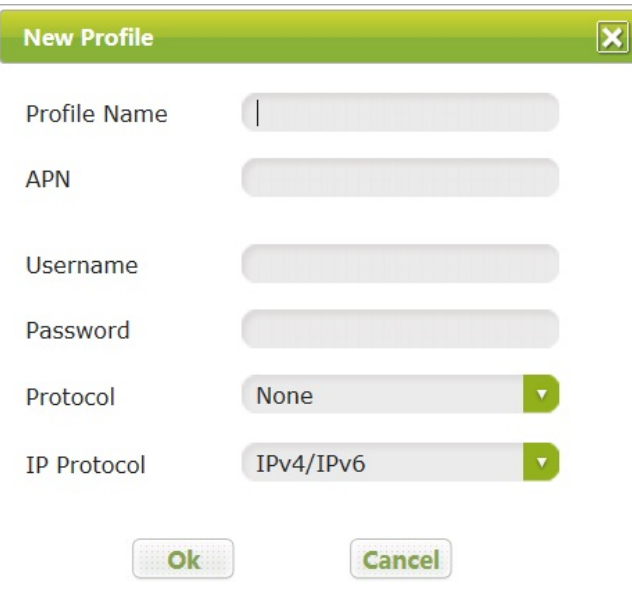

When users select the New Profile configuration, pls click "apply", then it will take effect.

The delete button can delete the new Profile configuration information from the list.

Tips: Default configuration shall not be deleted.

As shown in the picture:

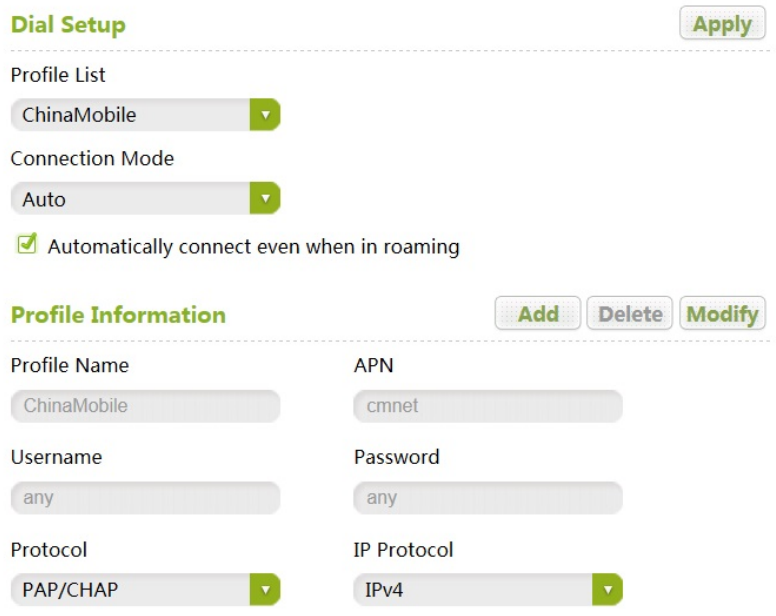

#### 3.4.3 WLAN

- 1) You can modification the SSID and user password.
- 2) The opening and forbidden of WLAN, the visible and hidden function of SSID broadcast.
- If WLAN is on, the WiFi device can connect to the SSID; or it will be failed.
- If SSID broadcast is visible, the WiFi device can connect to the SSID; or it will be failed.

As shown in the picture:

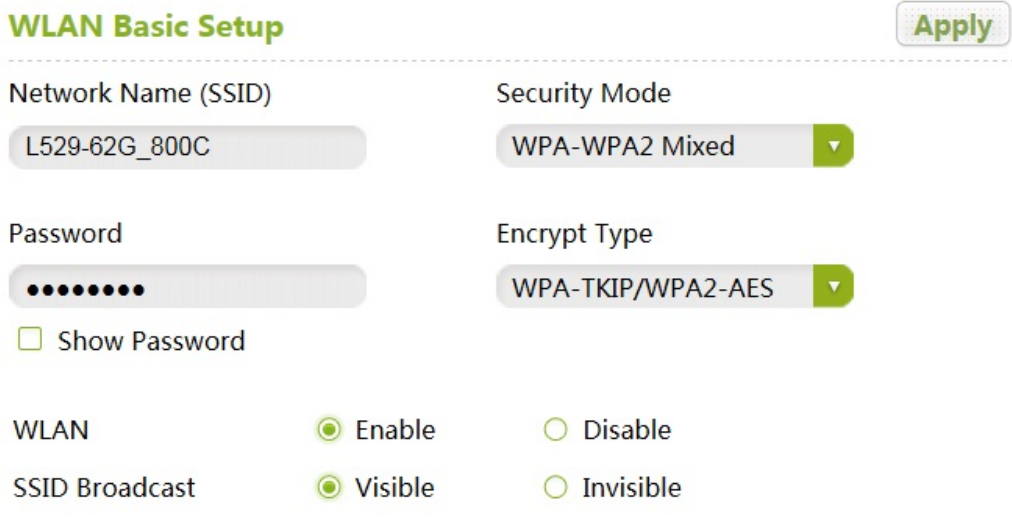

The setup interface includes the following contents:

- Information channel——routers use the frequency of 802.11. The wireless environment surrounding the router allows the family router to use the best frequency. The standard frequency 802.11's different channel coverage depends on the condition that the family router working in 2.4GHz. Channel pull-down list offer available channel No.
- 802.11 mode —— supports  $802.11b/g$  and  $802.11n$  ( $b/g$  compatible) mode.
- 3.4.4 DHCP

DHCP main function:

1) Device local area network's IP address allocation setup

## **DHCP LAP IP Address** 192.168.0.1 **LAP Subnet Mask** 255.255.255.0

2) DHCP server usage and device

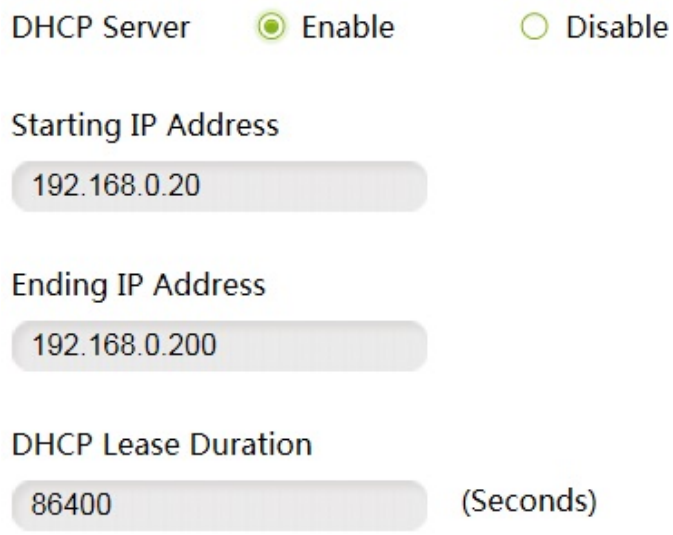

#### 3.4.5 Network

Network main function:

1)UPLMN management, includes inquiry ,addition, deletion and revision function. As

following:

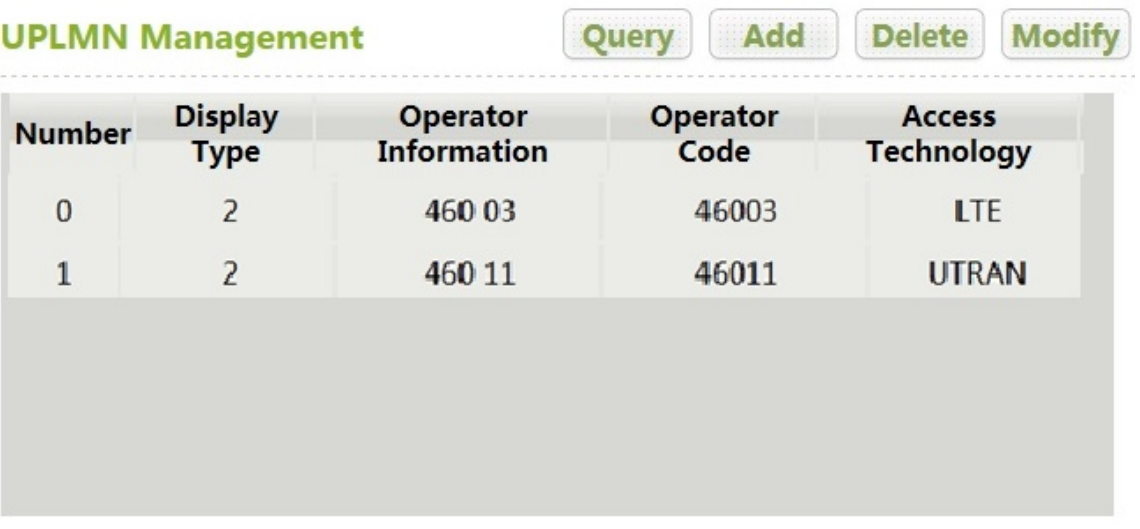

- 3) Manually search network and network selection setting
- Manually search network and network selection setting

Network Mode

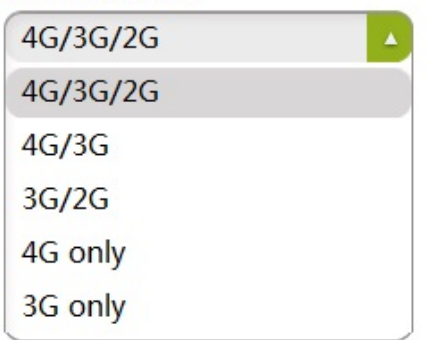

 $\overline{\phantom{a}}$ 

The security function means PIN management, including the startup of PIN, setup,

tips, as following.

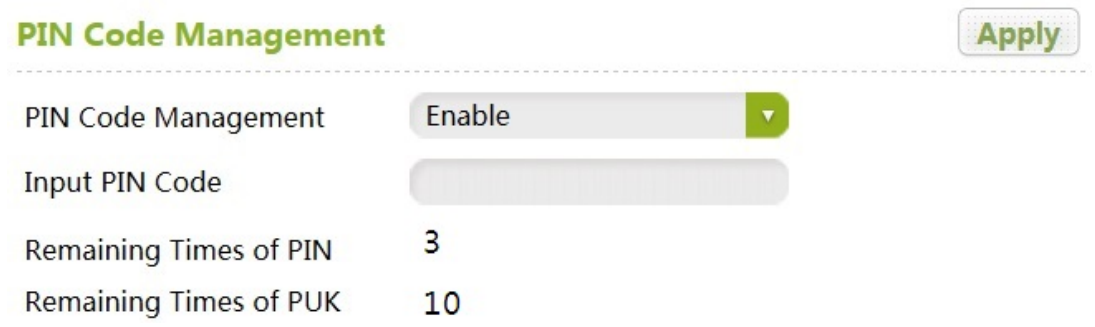

#### 3.4.7 System

The system setup includes user management, factory reset, and gateway restart:

- 1) user management means to set administrator's user name and password
- Administrator's user name —— the user name to login wireless router for web site management.
- Administrator's password —— the password to login wireless router for web site management.
- 2)Factory reset means the reset of the router's factory default setup.

Please attention, after the usage of the factory reset, the current setup will be lost!

4) Restart the gateway, which will make all terminals disconnected.

#### 3.4.8 Firewall

3.4.8.1 Firewall switch: defaults to be off, IP, MAC, domain filter can be set after it's on.

3.4.8.2 IP Filter:

It defaults to be off, users can filter the blacklist in the public website when it's on. The maximum filter number is 10; users can delete the filter rule when click delete button on right side;

3.4.8.3 MAC Filter:

It defaults to be off, and can filter the blacklist in MAC address when it's on. The maximum filter number is 10; users can delete the filter rule when click delete button on right side;

3.4.8.4 Domain Filter:

It defaults to be off, and can filter the blacklist in domain when it's on, such as qq.com. The maximum filter number is 10; users can delete the filter rule when click delete button on right side;

#### 3.4.9 State

- 1) State mainly includes device information and running time of the hardware.
- 2) The device information mainly includes software version No., the hardware version No., running time, product type, manufacturer, and the IMEI No.

#### 3.5Upgrade

Support inquiring of online upgrade package and firmware upgrades

Version detection:

Version detection part is mainly to detect whether there is the latest version available. If there are updated versions available, it shows "found the new version, it is recommended to upgrade". If there is no updated version available, it shows "the current version is already the latest one".

As shown in the picture:

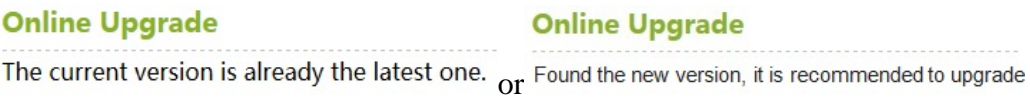

Version application

When the latest and available version is detected, it can be upgraded:

Click "upgrade" button —— the system will automatically complete the upgrade process.

## 4. Trouble removal and recovery

If your device cannot operation normally or fails to have access to the Internet, please try the following solutions:

- Check if the network does exist and inspect display status of signal Icon  $|| \cdot ||$ . When signal Icon is  $4G/3G/2G$ , it means the network is normal; or it's fail
- If it cannot be turned off normally, take off the battery directly, reinsert and

restart.

- Press button "Reset" (which is under the battery pack) for 8 seconds if you need to restore factory settings. If you have any other problems, please refer to:
- Webpage help: click help link on the management webpage of the device (refer to "advanced setting----webpage browser" of this Guide).

## 5. Notes:

- Read the following notes when using the device:
- 1) Handle with care and put the product in clean and dust-free places
- 2) Do not put the product in humid places or where there is water or other liquid.
- 3) Do not put the product in places of extremely high or low temperature.

4) Do not let the battery over discharge. Users are recommended to conduct battery charging maintenance once every two months when it is not being used and perform battery charging maintenance once every month after the device is turned off to prevent over discharge from damaging the battery.

5) Do not put the product close to strong fire or burning tobacco.

- 6) Do nor drop, cast or bend the product.
- 7) Do not paint on the product.
- 8) Do not use the product near medical equipment without prior permission.

9) Do not use the product in planes, close planes, or where there stand warning plates bearing "No two-way radio".

10) Do not use the product in the explosive environment.

11) Do not put or install the product above the supplementary restraint system of the automobile.

13) Do not disassembly the product at your discretion. Only the personnel authorized by the Company can provide maintenance service for your product.

Individual medical instruments

The product may affect operation of the cardiac pacemaker and other instruments inside human body. A minimum distance of 15cm (6") shall be kept between the product and the cardiac pacemaker, which can reduce interference.

If any interference is suspected, please turn off the device promptly. Consult a cardiologist for related detailed information.

Consult the manufacturer if you use any other individual medical equipment.

Children

Keep children off the product. They may hurt themselves or other people, or damage the antenna of the device without care. The device contains small removable parts which may cause children to be in asphyxia

Product disposal

Do not randomly throw away the product in household garbage.

## 6. Environmental protection declaration

The following declaration is in compliance with the related provisions of Measures for the Control of Pollution from Electronic Information Products the People's Republic of China. The contents listed in the declaration are applicable to the electronic information product.

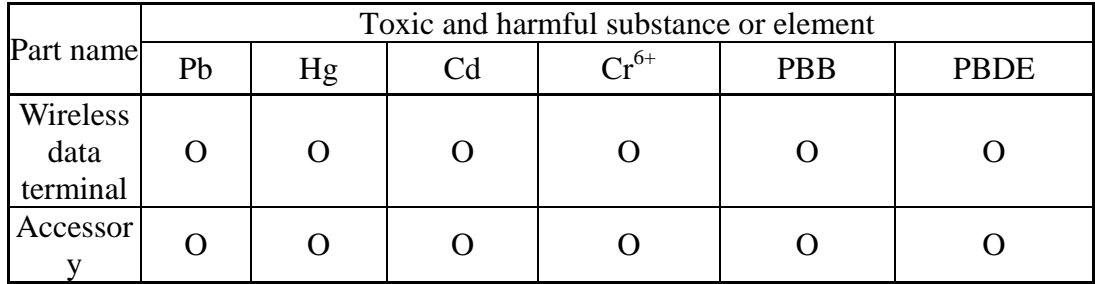

O: It means content of the toxic and harmful substance in the homogeneous material of the part is inferior to the limitation requirement in SJ/T 11363-2006 standard specification.

x: It means content of the toxic and harmful substance in some homogeneous material of the part exceeds the limitation requirement in SJ/T 11363-2006 standard specification.

## 7. Applicable environment

1) Altitude region: in the region with attitude of no more than 5,000m, the power

adapter for ultimate use determines the applicable altitude region.

2) Environmental temperature: The product can be used normally in environmental

temperature of -20 $\textdegree$ C - 60 $\textdegree$ C. Do not use the product in the environment of over high

or over low temperature.

## **FCC Warning:**

Any Changes or modifications not expressly approved by the party responsible for compliance could void the user's authority to operate the equipment.

This device complies with part 15 of the FCC Rules. Operation is subject to the following two conditions: (1) This device may not cause harmful interference, and (2) this device must accept any interference received, including interference that may cause undesired operation.

Note: This equipment has been tested and found to comply with the limits for a Class B digital device, pursuant to part 15 of the FCC Rules. These limits are designed to provide reasonable protection against harmful interference in a residential installation. This equipment generates, uses and can radiate radio frequency energy and, if not installed and used in accordance with the instructions, may cause harmful interference to radio communications. However, there is no guarantee that interference will not occur in a particular installation. If this equipment does cause harmful interference to radio or television reception, which can be determined by turning the equipment off and on, the user is encouraged to try to correct the interference by one or more of the following measures:

—Reorient or relocate the receiving antenna.

—Increase the separation between the equipment and receiver.

- —Connect the equipment into an outlet on a circuit different from that to which the receiver is connected.
- —Consult the dealer or an experienced radio/TV technician for help.

## **Specific Absorption Rate (SAR) information**

SAR tests are conducted using standard operating positions accepted by the FCC with the device transmitting at its highest certified power level in all tested frequency bands, although the SAR is determined at the highest certified power level, the actual SAR level of the device while operating can be well below the maximum value, in general, the closer you are to a wireless base station antenna, the lower the power output. Before a new device is a available for sale to the public, it must be tested and certified to the FCC that it does not exceed the exposure limit established by the FCC, Tests for each device are performed in positions and locations (e.g. at the ear and worn on the body)as required by the FCC. For body worn operation, this device has been tested and meets the FCC RF exposure guidelines when used with an accessory designated for this product or when used with an accessory that contains no metal and that positions the ha ndset a minim um of 1.0 cm from the body. Non-compliance with the above restrictions may result in violation of RF exposure guidelines.